# **Trimble Access**

# **Version 2023.01 Release Notes**

This release of the Trimble® Access™ software includes the following changes.

## **Resolved issues**

- <sup>l</sup> **Ground scale factor coordinate system**: We have fixed an issue where a coordinate system with a keyed in **Ground scale factor** could not be stored if the **Project location ground coordinates Northing** and **Easting** were unable to be computed. This could happen, for example, if the **Project location** was outside the range of the selected geoid model.
- <sup>l</sup> **Linked jobs**: The message "Invalid reference frame transformation parameters" will no longer appear when linking a job created by a previous version of Trimble Access.
- <sup>l</sup> **Georeference map**: We have fixed an issue when the first linked design files in the job are a long way from other data in the job, where the software did not show the message prompting you to georeference the map if Trimble Maps was enabled.
- <sup>l</sup> **WMS and WFS configuration**: We have fixed an issue when using URLs that provide both WMS and WFS services, where sometimes the wrong service type was selected, resulting in errors when attempting to connect to the service. The Trimble Access software now requires you to select the service type before entering the URL, and will only try to connect with the type of service that is specified.
- <sup>l</sup> **Check backsight**: We have fixed several issues when checking the backsight in a conventional survey:
	- When using active tracking mode.
	- We have improved the software behavior when checking the backsight using two faces.
	- The code and descriptions of the original point are now retained when you return to that point.
- <sup>l</sup> **Staking out a feature coded polyline**: We have fixed an issue where you could not stake feature coded linework because the software reported the selected line did not exist.
- <sup>l</sup> **Review point by Station and offset**: We have reinstated the ability to review the vertical offset distance for a point relative to an alignment, when the point is not directly above the alignment.
- <sup>l</sup> **Start and End station**: We have fixed an issue where the **Start station** and **End station** buttons did not work if **Use chainage distance terminology** was selected in the **Select language** settings screen.
- <sup>l</sup> **LandXML with surface stakeout**: We have fixed an issue when staking an alignment in a LandXML file with surfaces, where after measuring a point if you tapped the **STA+** or **STA-** softkey the software returned to the stakeout selection screen rather than allowing you to stake the next or previous station.

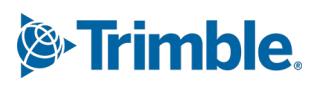

**NOTE –** This fix has resulted in a changed workflow when displaying the cut/fill to a digital terrain model (DTM) when staking out a point, line, arc, polyline, alignment or road. You now need to make sure the DTM is visible in the map in addition to selecting the DTM via the **Options** softkey.

- <sup>l</sup> **Stationing with a LandXML string road**: We have fixed several issues with stationing when staking a LandXML string road:
	- You can now select a station from the list or key in a station.
	- Tapping the **STA+** or **STA-** softkey selects the next or previous station.
	- <sup>l</sup> The **Auto increment** setting now works as expected.
- <sup>l</sup> **12da vertical curves**: We have resolved an issue with 12da files where the vertical alignment contained both arcs and parabolas.
- <sup>l</sup> **Object oriented setup**: We have fixed an issue where the target direction was not stored if the target type was changed to perpendicular after an observation was made or if TRK mode was used.
- <sup>l</sup> **Echo sounder depths**: We have fixed an issue where Trimble Access failed to report depths when connected to an echo sounder using Bluetooth.
- <sup>l</sup> **Application errors**: We have fixed several issues that caused occasional application errors when using or closing the software. In particular:
	- <sup>l</sup> After tapping a map file a second time in the **Layer manager** before it has finished loading.
	- When attempting to reverse the direction of a line, arc or polyline.
	- When staking out from a linked file.
	- When attempting to draw feature library symbols where the symbol size is defined by an attribute value but that value is null.

## <span id="page-1-0"></span>**Supported equipment**

Trimble Access software version 2023.01 communicates best with the software and hardware products listed below.

**NOTE –** For best performance, hardware should always have the latest available firmware installed.

For more information on recent software and firmware versions, refer to the **Trimble [Geospatial](http://trl.trimble.com/dscgi/ds.py/Get/File-93082/Survey Software and Firmware.pdf) Software and Firmware Latest Releases [document](http://trl.trimble.com/dscgi/ds.py/Get/File-93082/Survey Software and Firmware.pdf)**.

#### **Supported controllers**

#### **Windows devices**

The Trimble Access software runs on the following Windows® 64-bit devices:

- Trimble TSC7 controller
- Trimble T7, T10, or T100 tablet
- Supported third-party tablets

For more information on supported third-party tablets, go to **Trimble Access [Downloads](https://forms.trimble.com/globalTRLTAB.aspx?Nav=Collection-62098)** and click **Support Bulletins – Trimble Access** to download the **Trimble Access 2021 on 64-bit Windows 10** bulletin.

#### **Android devices**

The Trimble Access software runs on the following Android™ devices:

- Trimble TSC5 controller
- Trimble TDC600 handheld
- Trimble TDC650 handheld GNSS receiver (only with Trimble Access subscription)
- Trimble TCU5 controller

A small number of features are not supported when running Trimble Access on an Android device. For more information, see the section **Tips for Android devices** in the **[Trimble](https://help.trimblegeospatial.com/TrimbleAccess/latest/en/Software-workspace.htm) Access Help**.

#### **Supported conventional instruments**

Conventional instruments that can be connected to the controller running Trimble Access are:

- Trimble scanning total stations: SX12, SX10
- Trimble VX™ spatial station
- Trimble S Series total stations: S8/S6/S3 and S9/S7/S5
- Trimble mechanical total stations: C5, C3, M3, M1
- Trimble SPS Series total stations
- Spectra® Geospatial total stations: FOCUS® 50/35/30
- Supported third-party total stations

The functionality available in the Trimble Access software depends on the model and firmware version of the connected instrument. Trimble recommends updating the instrument to the latest available firmware to use this version of Trimble Access.

**NOTE –** Connections to the SX10 or SX12 are not supported when using the TCU5 controller or the TDC600 model 1 handheld.

#### **Supported GNSS receivers**

GNSS receivers that can be connected to the controller running Trimble Access are:

- Trimble integrated GNSS surveying systems: R12i, R780, R12, R10, R8s, R8, R6, R4, R2
- Trimble modular GNSS surveying systems: R750, R9s, NetR9 Geospatial, R7, R5
- Trimble SPS Series GNSS Smart Antennas: SPS986, SPS985, SPS985L, SPS785, SPS585
- Trimble SPS Series GNSS modular receivers: SPS85x
- Trimble Alloy GNSS Reference Receiver
- Trimble TDC650 handheld GNSS receiver
- Spectra Geospatial integrated GNSS receivers: SP85, SP80, SP60
- Spectra Geospatial modular GNSS receivers: SP90m
- FAZA2 GNSS receiver
- S-Max GEO receiver

**NOTE –** Because Spectra Geospatial receivers use different GNSS firmware to other supported receivers, not all functionality in the Trimble Access software is available when a Spectra Geospatial receiver is in use. For more information, refer to the support bulletin **Spectra [Geospatial](http://forms.trimble.com/globalTRLTAB.asp?nav=Collection-72867) receiver support in Trimble [Access](http://forms.trimble.com/globalTRLTAB.asp?nav=Collection-72867)**.

## **Installation information**

#### **License requirements**

To install Trimble Access 2023.01, licenses are required for the General Survey app as well as for each Trimble Access app you want to use.

<sup>l</sup> **Perpetual licenses**

Perpetual licenses are licensed to the controller. The controller must have a Trimble Access Software Maintenance Agreement valid up to **1 April 2023**.

**•** Subscriptions

Subscription licenses are assigned to an individual user. When used with a subscription license, you can install Trimble Access 2023.01 onto any supported controller.

For more information, see **[Required](https://help.trimblegeospatial.com/TrimbleAccess/latest/en/Software-licenses.htm) software licenses** in the **Trimble Access Help**.

#### **Don't have a current license? You can still try out the software**

If you do not have the required licenses you may be able to try out the software for a limited time.

The options are:

- <sup>l</sup> Create a **48-hour license** for Trimble Access if you are not able to sign in and use your subscription or if you have purchased a perpetual license but it has not yet been assigned to your controller.
- <sup>l</sup> Create a **30-day Demonstration license** for Trimble Access if the controller does not have a current perpetual license. This type of temporary license is available on supported Windows and Android controllers.
- <sup>l</sup> Create a **30-day Trial license** for specific Trimble Access apps if the controller has a current perpetual license, but no license for the specific app you want to try. This type of temporary license is available only on supported Windows controllers.

For more information, see **Installing a [temporary](https://help.trimblegeospatial.com/TrimbleAccess/latest/en/Software-temporary-install.htm) license** in the **Trimble Access Help**.

#### **Installing or upgrading Trimble Access**

To install the software to your controller, use the appropriate Trimble Installation Manager for your controller operating system:

- **I** Trimble Installation Manager for Windows
- **·** Trimble Installation Manager for Android

For more information, see **[Installing](https://help.trimblegeospatial.com/TrimbleAccess/latest/en/Software-installation.htm) Trimble Access** in the **Trimble Access Help**.

**NOTE –** Job (.job) files created using a previous version of Trimble Access are automatically upgraded when you open them in the latest version of Trimble Access. Once jobs are upgraded they can no longer be opened in a previous version. For more information, see **Using [existing](https://help.trimblegeospatial.com/TrimbleAccess/latest/en/Software-upgrading-jobs.htm) jobs with the latest version of [Trimble](https://help.trimblegeospatial.com/TrimbleAccess/latest/en/Software-upgrading-jobs.htm) Access** in the **Trimble Access Help**.

## **Learning resources**

To learn more about Trimble Access software features and how to get the most out of the software, visit the resources below.

#### **Trimble Access Help Portal**

The **Trimble Access Help Portal** is available at **[help.trimblegeospatial.com/TrimbleAccess/](https://help.trimblegeospatial.com/TrimbleAccess/latest/en/)** and includes the full contents of the on-board *Trimble Access Help* in 14 languages. It also provides links to other useful resources, including the *Trimble Installation Manager Help*, *Trimble Sync Manager Help*, and the Trimble Access YouTube channel.

You can view the **Trimble Access Help Portal** from any computer that has an Internet connection, without needing to have the Trimble Access software installed. You can also view it from your mobile phone, or from the controller running Trimble Access if you chose not to install the on-board help.

#### **Trimble Access Help**

The *Trimble Access Help* is installed with the software when you select the **Language & Help Files** check box in Trimble Installation Manager. To view the installed help, tap  $\equiv$  in the Trimble Access software and then select **Help**. The *Trimble Access Help* opens, taking you right to the help topic for the current screen in the Trimble Access software.

#### **Trimble Access YouTube channel**

The Trimble Access YouTube channel provides a large number of videos highlighting useful software features. Watch videos on recently added features or take a look at one of the playlists to explore a specific area of the software.

We post new videos regularly, so make sure to click **Subscribe** on the Trimble Access YouTube channel page to get notified when new videos are available.

## **Trimble Access Apps**

The Trimble Access software suite offers surveyors and geospatial professionals a range of specialized field applications designed to make fieldwork easier. With an easy-to-use interface, optimized workflows, and realtime data synchronization, the Trimble Access software suite enables you to accomplish more every day. Improve your competitive edge by selecting the applications that best suit the work that you do.

#### **Trimble Access apps supported on Windows devices**

The following Trimble Access apps are supported when running this version of Trimble Access on a **[supported](#page-1-0) [Windows](#page-1-0) device**:

- Roads
- Tunnels
- Mines
- Land Seismic
- Pipelines
- Power Line
- Katastermodul Deutschland
- Monitoring
- AutoResection
- BathySurvey

**NOTE –** Changes to the Trimble Access apps that are supported can change after release. For up to date details, or details on apps supported with previous versions of Trimble Access, see **[Trimble](http://forms.trimble.com/globalTRLTAB.asp?nav=Collection-72867) Access App [availability](http://forms.trimble.com/globalTRLTAB.asp?nav=Collection-72867)**.

#### **Trimble Access apps supported on Android devices**

The following Trimble apps are supported when running this version of Trimble Access on a **[supported](#page-1-0) [Android](#page-1-0) device**:

- Roads
- Tunnels
- Mines
- Pipelines
- Power Line
- Katastermodul Deutschland
- Monitoring
- AutoResection
- AllNAV Rounds

**NOTE –** Changes to the Trimble Access apps that are supported can change after release. For up to date details, or details on apps supported with previous versions of Trimble Access, see **[Trimble](http://forms.trimble.com/globalTRLTAB.asp?nav=Collection-72867) Access App [availability](http://forms.trimble.com/globalTRLTAB.asp?nav=Collection-72867)**.

## **Legal information**

© 2023, Trimble Inc. All rights reserved. Trimble, the Globe and Triangle logo, Spectra, and Trimble RTX are trademarks of Trimble Inc. registered in the United States and in other countries. Access, VISION, and VX are trademarks of Trimble Inc.

For a complete list of legal notices relating to this product, go to **[help.trimblegeospatial.com/TrimbleAccess/](https://help.trimblegeospatial.com/TrimbleAccess/latest/en/)** and click the **Legal information** link at the bottom of the page.